# **Example 30, numerical Metalson, numerical State of State State State State State State State State State State State State State State State State State State State State State State State State State State State State St**

Quad-Cities Computer Society

 Newsletter for January 2013 Volume 30, number 12

## *QCS Review Staples!*

Presented by Justin Heckroth, Sales manager Davenport Store Michael Fisher Tech manager Davenport Store

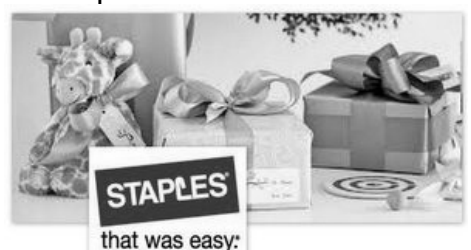

photo by Vicki Wassenhove

Justin Heckroth, and Michael Fischer from the Davenport Staples brought a wide range of tablets and Windows 8 computers for us to feast our eyes upon. Computer innovation moves relentlessly along and this year has not been different. The biggest impression from their talk is that computers now are touch screen thin devices that we can carry with us where ever we go. The mantra of the Smartphones has moved computing everywhere.

There has been much discussion about the Windows 8 platform since its release earlier this year. For Windows XP and Windows 7 users, yes the visual shock is there. The icons are big, square, moved by touch and swipe. But after seeing Justin and Michael move among the various devices, the logic and ease

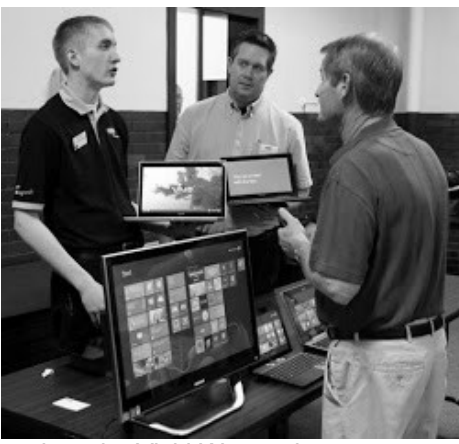

photo by Vicki Wassenhove of working with the new arrangement makes sense. They handed out several of the laptop computers and tablets for us to share around the group. You could tell by the interest and discussion in the audience that these new devices held our attention and fascination.

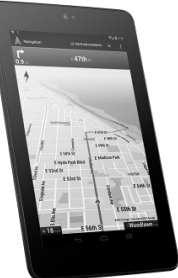

Justin began by demonstrating the recently released Nexus 7 tablet by Samsung. It is a Google centered device, and is android based. A touch screen interface with many apps available. A front facing camera allows you to video Skype with your friends and relatives. The Nexus 7 connects to the Internet through wi-fi. Even tough it is a tablet, Justin mentioned that there is as a GPS. The Nexus 7 screen showed the location of our meeting

an android application that allows you to print from it. You can use it

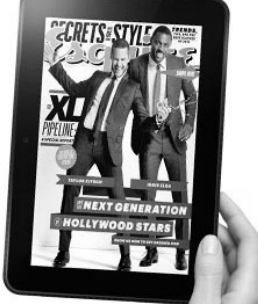

at the Butterworth Education center. He said that the battery life for this tablet was long.

Next on the docket for display was the Kindle Fire HD 8.9. This is the new and largest Fire tablet from Amazon. The processor was upgraded to a dual core. It has a front facing camera, lots of android applications available and is an useful book reader as are all Amazon devices.

He segued to the several Windows 8 devices on the table display. First up was the 23" Samsung all-

Views and opinions expressed by presenters do not necessarily reflect those of the Quad-Cities Computer Society. Monthly meetings are open to the general public.

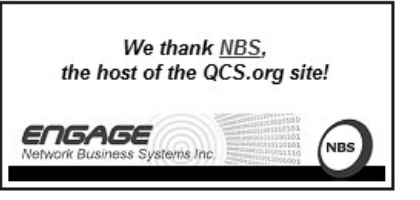

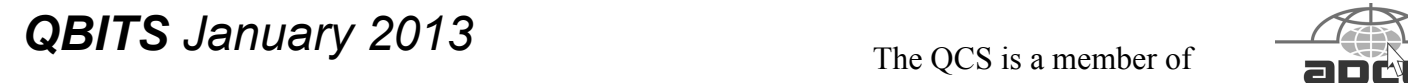

The QCS is a member of

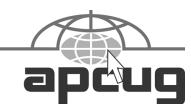

Would You Like to receive your *QBITS* via email? The *QBITS* can now be produced in Acrobat PDF format and sent to your email box. If you desire to have the newsletter sent to you electronically instead of by US Mail, notify: Patty Lowry, *QBITS* co-editor (563) 332-8679 **pattylowry@rocketmail.com**

*QBITS* Published monthly by the Quad Cities Computer Society c/o Dave Tanner 3449 - 52nd St Moline, IL 61265 webpage: www.qcs.org Co-editors Joe Durham **joseph85\_us@yahoo.com** Patty Lowry **pattylowry@rocketmail.com**

The Quad-Cities Computer Society or QCS is an Iowa nonprofit organization for charitable, scientific, and educational purposes primarily to educate the public concerning the advantages and disadvantages of microcomputers and to publish a newsletter for distribution to members, area libraries and educational institutions. The QCS is recognized as a 501(c)(3) nonprofit charitable and educational organization by the IRS. Copyright *QBITS* copyright © 2013 by the QCS. All rights reserved. Subscriptions are included in cost of membership. Reproduction of any material herein is expressly prohibited unless prior written permissions is given by the QCS. Permission to reprint material contained herein is granted to other non-profit personal computer groups provided the full attribution of the author, publication title and date are given, except that articles with Copyright notice in the header indicates article may be reproduced with the express written permission of the author ( or other indicated copyright holder). Brand or product names are trademarks of their respective carriers. As a typographic convention we do not so identify as such.

in-one monitor. This is a Windows 8 computer, monitor, hard drive in on unit and is touch screen.

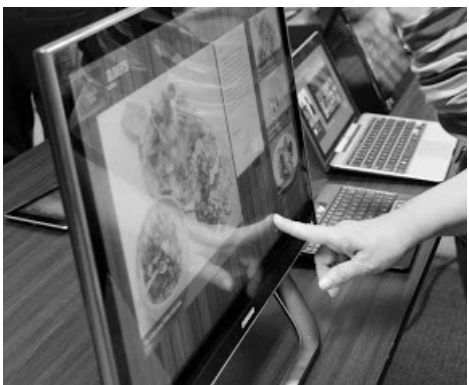

photo by Vicki Wassenhove

Since we could see everything on this large screen he proceeded to guide through the Windows 8 touch screen swipe experience. Everyone wondered? Where was the Start button?

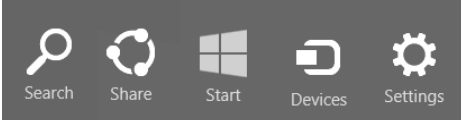

Justin explained that the Windows 8 start function is accessed through the charm bar. This bar appears as you swipe and touch the far right hand side of the screen. In the middle of a vertical set of icons is a blue windows icon. Touch this and it returns you the main screen.

Michael also demonstrated that you shut down the computer by touching the settings icon in this charm bar, which reveals the normal options of shutdown.

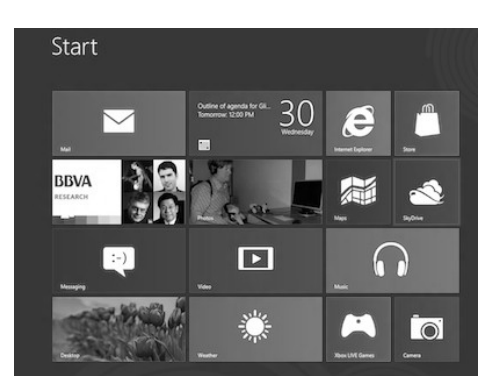

 Additionally Justin noted an icon on the left the of main Windows 8 screen which brings forth the regular style Windows 7 desktop also.

He also said that the mail icon brings up your mail interface with one touch of the screen. Below the mail icon is an area that displays your computer photos. By touching that icon your pictures are shown in full screen mode and are moved along by swiping your finger left or right on the screen. You can also pinch zoom your photos as well.

With Windows 8 you don't have to concern yourself with steps to share your photos, it is done automatically to Facebook, Skydrive and email.

If you purchase two monitors, the Windows 8 dual screen interface is quite useful in his opinion. On one is the standard Windows 7 style desktop and on the next monitor is the collection of Windows 8 icons and programs. You can move among these simultaneously. On the left hand side of this All-in-one device are USB ports.

As one surveys the entire collection of tablets and Windows 8 computer one is struck by the fact that there is no DVD roms or mice present. An audience member asked how do you install your previous programs. Justin said that you can purchase a usb CD rom or DVD rom as the means of installing your software. Also many software titles can be downloaded and installed online now.

One of the laptop computers did not have Windows 8 on it, but instead had Windows RT. This computer has all the look and feel of Windows 8 device but you can't use Windows 8, 7 or previous software on it. This computer has a different processor and required a unique

coding to operate.

For this Windows RT computer you need to purchase and access free programs from the Windows App Store with titles written for the Windows RT platform.

The remaining laptop devices ran Windows 8 and each had their own allure and use. Computer manufacturers have designed laptops to make use of the touch screen experience in new ways.

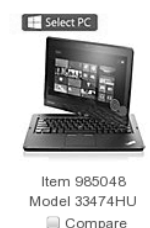

Lenovo Thinkpad Twist 12.5" Touch Screen Laptop 00000 (15 reviews)

+ 3rd Gen Intel® Core™ i5 - 3317U 1.7 GHz 3MB L3 Cache Processor; Enjoy an automatic burst of speed when you need it with Intel® Turbo Boost Technology 2.0 4GB 1333Mhz DDR3

+ 500GB 5400RPM SATA Hard Drive

One of the interesting concepts was the Lenovo Convertible laptop with Windows 8. The screen swivels so that you use it as a regular laptop, and then twisted around it turns into a tablet because of the touch screen feature.

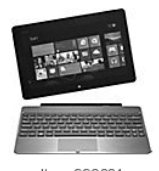

#### Asus TF600T Keyboard • The best combination of productivity

and mobile flexibility Pad and docking equals Dual mode for Asus TF600 tablet (staples sku 990338) Battery life is increased up to 16

Item 990334 Model TF600T-DOCK-GR

hours and charged through the docking station • Easily play video and music through a few shortcut function keys

There was an Asus Windows 8 laptop that has a detachable screen, which turn the machine into a tablet. Click the screen back into the keyboard dock and it turns back into a laptop computer. Justin pointed out that the detachable keyboard had the standard usb port through which you can attach all of your devices to the laptop.

The battery life of these new laptop computers is robust, around 4 – 5 hours of a normal use. They said that they would probably last a couple of years and would have to

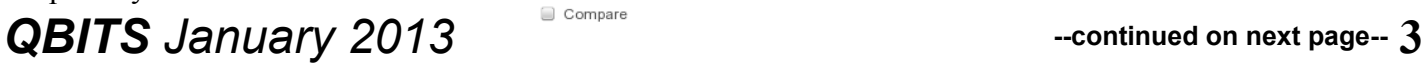

be exchanged by the manufacturer due to their design.

Justin and Michael dangled before our holiday eyes the entire gamut of current computing: on the low priced end useful tablets: the Nexus 7 and the Kindle Fire HD 8.9. To the middle line of Samsung, Asus, Lenovo Windows 8 laptops with different operating configurations. To the high end Samsung Allin-One computer which would act as a one stop center for the entire galaxy of gadgets you have in the house.

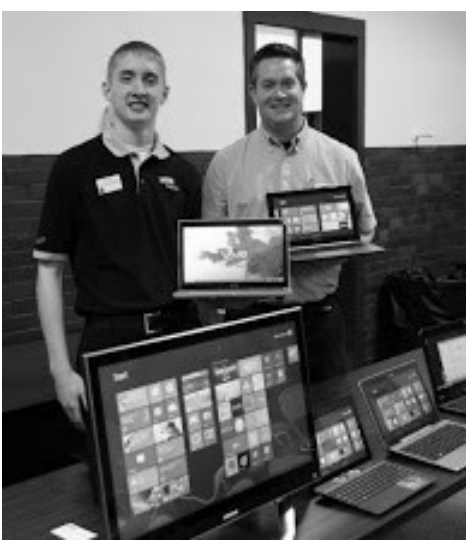

Michael Fischer / Justin Heckroth photo by Vicki Wassenhove

The QCS would like to thank Justin and Michael for their tantalizing foray into Windows 8 and tablet computing. If you have any question send them an email at **cc0444@staplescopycenter.com** or call their Davenport Store at 563-359-4600 or visit their store in person to examine again the tablet or windows 8 laptops that meet your needs

 $\mathcal{L}_\text{max}$  , where  $\mathcal{L}_\text{max}$  , we have the set of  $\mathcal{L}_\text{max}$ 

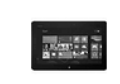

Item 990338

Model TF600T-B1-

GR

Asus Vivo Tab 10.1" 32GB Touch Screen Tablet

• Windows RT Operating System ◆ NVIDIA® Tegra® 3 T30 1.3GHz

1MB L2 Cache processor • 32GB Hard Drive

## *There is More to Skydrive than you remember*

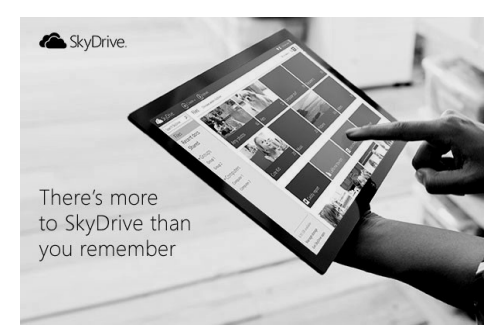

#### **Need More Space?**

Skydrive gives you 7 GB of free storage to securely access over 7,000 photos or 20,000 documents.

### **Organizing just got easier**

With the desktop version of Sky-Drive—on both PC and Mac—you can upload larger files, easily organize them, and instantly synchronize your files across all your devices. **goo.gl/HuDLy**

#### **Use familiar tools in Office Web Apps**

Enjoy free Word, Excel, Power-Point, and OneNote web apps built into SkyDrive. Create, edit, and share your files from almost anywhere. **goo.gl/5ZXOz**

#### **More devices for you to choose from**

Access your files with consistent formatting on all your favorite devices including Windows Phone, Android, and iOS. **goo.gl/Gtl2h**

#### **P. S. Did you know about the apps?**

Find out about the latest apps that work with Skydrive **goo.gl/n9jT4**

# *Flash Memory Survival*

by William Tracy

Just how tough is an HP 1GB Flash Memory Drive? In Glendale, a unit has been tested. In August 2010, Bill Tracy left an HP in his Dockers when he washed his clothes. Could the HP survive this kind of abuse?

The HP was in his front-right pocket when it endured the mishandling. The Speed Queen commercial washer was set in Normal Permanent Press so dockers were washed in hot water at 110 Degree F. using 1 cup of Tide Detergent powder. Following the wash and rinse cycles, the trousers also went through a full high-speed spin cycle to wring out the wetness. Then the Dockers were thrown into a Speed Queen Commercial dryer where it collided with steel surfaces. At some point the HP escaped the Docker pocket and endured harsh crashes inside the Dryer. Afterwards, the HP End Cap was still attached.

When the Dryer stopped, all the clothing was removed but the defiant HP stood up leaning against the wall like John Wayne after a gun fight. The solitary figure was immediately identified and removed from the Dryer. But there was serious doubt about any memory left in the unit. However, when plugged into a Dell computer USB port, all the recorded data was still there. Nothing was missing. It had survived.

So now we know. HP Flash Memory Drives are indeed tough! Can any of the other manufacturers make that boast? From TUGNET. the Users Group Network, La Crescenta, CA.

## *VIPRE*  by Susan Kennedy TUGNET, CA

(reprinted from the October 2012 issue of the Monitor the newsletter of The Rochester Computer Club)

What, you ask, is VIPRE? The name is an acronym for Virus Intrusion Protection and Remediation Engine. More simply, VIPRE by GFI Software Inc. (formerly Sunbelt WSoftware) is a product line that includes both a stand-alone antivirus program and a more comprehensive internet security suite.

Dodi Glenn, Product Manager for GFI, started by asking us What is malware? What dangers are out there? Malware includes adware, bots, dialer programs, keyloggers, rogue anti-virus programs, rootkits, and spyware along with the usual viruses, worms, and Trojans. He described malware as having gone wild with a huge increase in recent years. The purpose is no longer to damage peoples computers; the motive today is almost 100% financial. Cyber criminals want access to your computer, your passwords and account information, and thus to your money! Besides stealing from your accounts directly, crooks make fortunes in selling credit card information. Much of this criminal activity originates in Russia and China.

Top threats include various forms of Java script. Some of the threats he named are the System Restore Rogue and S.M.A.R.T. Repair that may harm your hard disk drive.

A few threats created by governments have escaped into the world at large. We probably all know of the Stuxnet virus, believed to have been created to wreak havoc with

Irans nuclear program, but coming along today is Duqu, first spotted in September 2011. Another is Flame, a program developed by the CIA, NSA, and Israeli military, to attack nukes in the Middle East. For those of you who are fluent in high-level geek-speak, GFI produced a video (33 minutes) on their analysis of Flame at **vimeo.com/44382073**; its pretty heavy on the technical stuff.

Another type of threat involves social engineering, and many of these come out of India. One example spoofs Microsofts tech support center, where a person calls on the telephone to tell you of a problem with your computer that he can fix if you just allow him remote access. The Better Business Bureau published an article you can read at **tinyurl .com/7noulky**. You can also see videos on this threat on You-Tube by searching for Microsoft Service Support Center.

Where does this malware come from? Today its mostly social networking (e.g., Facebook), online games, and email or through portals you access either for games or chatting in forums. Malware (including spam) gets into your email through hacked web sites you visit, instant messages (such as posting on Facebook), and what are known as exploits in valid programs such as PDF, Java script, and Flash Player.

One threat few recognize is the lost flash drive. If you find a flash drive dropped in a parking lot or lying on a library table, for example, the natural instinct is to plug it in to a) see if the owners name is available or b) just to see what might be on it. Dont do it! That drive may have been left intentionally because it was deliberately infected with malware (such as a keylogger or remote dialer) that will infect your

computer when you try to access the info.

Dodi then described the steps one should take if your computer becomes infected or you suspect it may be.

< Be sure you have a good up-todate antivirus program on all machines before you access the internet.

< Scan all your machines if you are on a network.

< If you discover a worm or virus on one machine, unplug it from your network.

< Get VIPRE Rescue from **live.sunbeltsoftware.com** or **live .vipreantivirus.com**; then restart your machine in Safe Mode and run the Rescue program. When the report displays, any entries in red are serious threats that must be removed. Some other good anti-malware programs that Dodi recommends (many free) are Malware Bytes (**www.malwarebytes.org**)

< Super Anti-Spyware

(**www.superantispyware.com**) < TDSS Killer |

(**www.super.kaspersky.com**/) < ComboFix

[\(www.bleepingcomputer.com/](http://www.bleepingcomputer.com/) **download/anti-virus /combofix**) and

< HijackThis (from any of several sites such as

**www.majorgeeks.com** or **www.filehippo.com.**) How can you prevent these threats from getting to your computer?

< Keep Adobe Flash Player and Java updated.

< Disable Java scripts from running in Adobe. < Disable the function that lets your browser open PDF files automatically.

< Keep your operating system patched and updated.

< Use a reliable anti-virus program or internet security suite. Some other tips Dodi offered include:

< Don't click links that you find in emails or on web sites; or at least do so with great caution.

 < Be very wary of attachments to emails, even from people you know. The bad guys may have spoofed your friends email address and sent you malware.

< Use a site advisor such as Web of Trust or MacAfees Site Advisor. These program add-ons check web sites to see if they are safe and secure for you to visit. Web of Trust (WOT) (**www.mywot.com**) is one that works in all browsers. It is community driven; that is, it is run by its users. When you are checking a web site, a red circle means the web site is infected.

< Watch your mobile devices (tablets, smart phones, ebook readers) as carefully as your main computer. Lookout and VIPRE Mobile for Android are free programs for this. VIPRE Android also backs up your contacts and has a locater should you misplace your phone. (Kindle readers run on Android, but VIPRE Mobile is currently restricted by Amazon.)

A new threat is those ubiquitous QR codes that are popping up everywhere. The Norton security program warns of bad QR codes.

Following these tips will not protect you 100% nothing can, but they will go a long way to keep your internet experience safe. Presented at the Southwest Technology & Computer Conference, San Diego, by Dodi Glenn, VIPRE Product Manager, GFI Software (with Kathy Wattman, Product Marketing Manager). Courtesy of APCUG. The Rochester Computer Society, Inc. Monitor / October 2012

## *Notes from the Beginner's SIG*

presented by Jim Kristan by Joe Durham

Jim always has very good informational tips for computer users. The December meeting of the Beginner's SIG was no different. He discussed the Snipping Tool and making an image of your computer for safe keeping.

## **Snipping Tool**

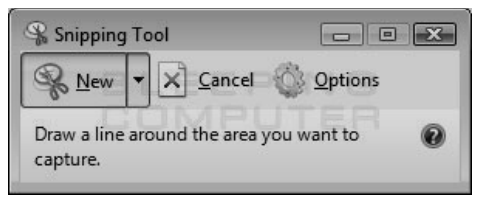

Go to Start Button  $\rightarrow$  Accessories→Snipping Tool. If you use this tool often Jim suggests that you drag this to your desktop with the right mouse button and select create a desktop icon, then a Snipping tool icon will remain for handy reference.

Once the tool is activated, your entire screen becomes shaded in white, us the cursor to drag around the area of the screen you wish to snip. After it is selected you can save it to your computer or even email it to someone directly.

### **Making an Image of your computer**

We all know that computers will fail, or get infected so it is wise to plan ahead from the very start when you get a computer.

Computers don't come with install disks now. Sometimes there is a special partition from which you can restore your computer, but that is cumbersome and requires technical help. It is better in Jim's view to make an image of your computer just after you get it to a set of DVD's or to an external hard drive.

He noted that external hard drive prices are becoming very reasonable so it is a wise investment. They are usually usb devices, easy to connect to your computer and recognized by the Windows operating system.

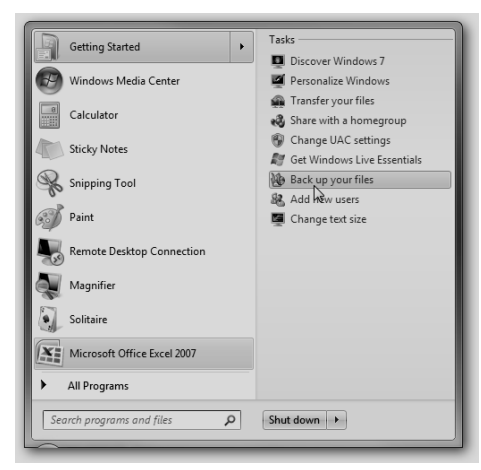

Go to Control Panel  $\rightarrow$  Backup & Restore → Create a System Image. Windows will ask you where you wish to place your image on DVD or a hard drive.

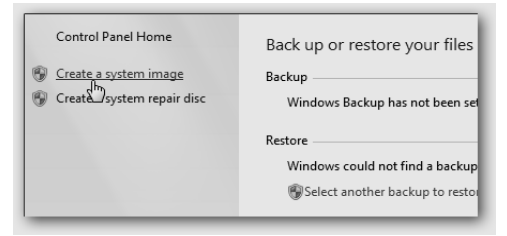

If you select DVD it will prompt you to place DVD's into your machine as you go along.Write backup numbers on the DVD's with a felt tip pen, not a pencil or a pen.

If you select Hard drive it will let the available ones be seen by your computer. In this case you have previously attached your external hard drive, it has been recognized by Windows and thus will show up in this list.

A large image size may take some time to finish Jim mentioned, so be prepared to get a cup of coffee or do something else. When it is complete he recommended that you safely remove the hard drive by clicking the icon on the taskbar and click safely remove drive. Don't remove it until the computer tell you to do so. Then put that hard drive in another separate location for safekeeping.

Both of these examples are useful tips for all computer users. If you think you would like some tips on using your computer more effectively, or have some questions how to use or do something, drop by the Beginner's SIG, it meets before the General Meeting each month at 5:30.

 $\mathcal{L}_\text{max}$ 

## *Get Creative with Text Boxes*

#### by Nancy DeMarte

(reprinted from the December 2012 issue of *DACS.doc* the newsletter of the Danbury Area Computer Society)

W HEN YOU USE Microsoft Office, you create and edit text all the time. Word, of course, is dominated by text; Excel and PowerPoint both use text in many of their functions. All recent versions of Office also include a tool called a "text box" for special uses of text. Let's find out what it is and how to use it. A text box is a specialized shape in which you can enter text. It functions outside the regular margin constraints of a document and can be moved or resized as needed. A text box is useful for adding a caption to a photo or annotating a diagram or chart. If you want to emphasize an important statement in a

document, you can use a text box to repeat the statement in a "pull quote" and locate it in an unexpected spot, such as along a margin (known as a Sidebar) or across columns in the document. Its flexibility makes a text box useful in many situations.

Text boxes have most of the same properties as shapes. In Word 2007 and 2010, when you click the Insert tab, then Text Box, you open the Text Box gallery of 36 preformatted text boxes, as well as the "Draw text box" option. If one of the preset boxes meets your needs, click to insert it into the document. Older versions of Word lack this gallery, but you can still draw a text box, which is most often my choice. Click "Draw text box" at the bottom of the gallery. Then click anywhere in your document where you want the text box to appear and drag diagonally down the page to the right to create the text box. At first the box covers a portion of the normal text. This is because the default text wrapping setting is "in front of text." If you don't want the text box to hide the document text, select the text box so "handles" appear around the box. At this point, the Text Box Tools Format tab appears on the ribbon. Click Format, and then Text Wrapping in the Arrange group. Change the setting to Tight, which will position the text box within the existing text and also allow you to move the text box. Do this by clicking an edge so a crossed arrows icon appears and dragging it to a new location. You can also resize the box by dragging an edge or corner. To enter text in the box, replace the informational text with your own.

Once a text box is created and located in the document, it can be

formatted in many ways. To format the text, select it, and a small version of the Font group on the Home tab will appear. Use these tools to change the font style, size, color, and other attributes. (You can also click the Home tab and use the full set of options in the Font group.) To format the text box itself, select it and use the tools on the Text Box Tools Format tab. For example, you can fill the box with a color, remove or change the border styles, make the text read vertically, or add special 3-D effects.

In Office 2007 and 2010, text boxes are not limited to a rectangular shape. You can add text to any of the items in the shapes gallery. Click Insert - Shapes and click a shape. Click in your document and draw the shape in the same way you drew the text box. Change the text wrapping to Tight as you did above, then right click inside the shape and choose "Add Text". The large number of shape choices gives you many options for text boxes. Another approach is to begin with a classic text box, even after it is filled with text. Select it, which opens the Text Box Tools Format tab. Click Format and select "Change shape," which opens the shapes gallery. Click a new shape, and the text box transforms into that shape with all its contents intact. Another interesting possibility is inserting a photo or piece of clip art into a text box. With the text box or shape selected, click the Insert tab - Picture. Click the photo you want, then Insert. The photo appears in the text box, resized to fit. The same steps work to insert clip art, charts or tables within text boxes.

Text boxes can be rotated for a dramatic effect. In Office 2010, select the text box, and click and drag

*QBITS January 2013* **7**

the little green rotator circle above the box to rotate it left or right. In Word 2007, for an unknown reason, classic text boxes cannot be rotated, even though shapes can. One way to work around this problem is to create a text box, cut it using the Cut command on the Home tab, and then paste it as a "Picture (Windows Metafile)" using the Paste Special command option under the Paste icon.

Occasionally, you might create a text box in Word that you'd like to reuse at a later time. You can save it by selecting the text inside the box and then clicking Insert and the arrow under the Text Box icon. Choose "Save Selection to Text Box Gallery."

Besides Word, text boxes appear in Excel and PowerPoint 2007/10. Neither program contains a text box gallery, but each has the "Draw a Text Box" tool, which gives you all the functions that Word does, including rotation. You can also start with a shape and include text by right clicking and using the "Edit Text" command.

Have a little fun. Create a few text boxes in your next document, spreadsheet or presentation.

NANCY DEMARTE is a regular columnist (Office Talk), Sarasota PCUG, Florida

#### (**www.spcug. org ndemarte @ Verizon.net**).

This article appeared in the September 2012 issue, Sarasota *PC Monitor*, and is distributed for reprint by user groups.

 $\mathcal{L}_\text{max}$  , where  $\mathcal{L}_\text{max}$  , we have the set of  $\mathcal{L}_\text{max}$ 

## *Dynamic Pricing Gives Different Pricing to Different People*

Sandy Berger, CompuKISS

#### (www.compukiss.com) sandy(at)compukiss.com

 If you walked into WalMart to purchase a camera and the sales person told you the camera you were interested in was \$300 and then he offered it to the next person in line for \$200, you would probably be aggravated. If the clerk explained that your higher price was based on the fact that he thought you were a very interested buyer who was ready to make a purchase, while the other person was not a serious buyer, you might be even more outraged.

 Yet, that is exactly what is happening with online shopping. Online retailers are using cookies to track your moves. Although cookies are relatively harmless and unobtrusive, they show the retailer exactly which items you have looked at and how often you have view them. Retailers can also use click loggers, ad sites, and computergenerated statistics to track your shopping. If you look at the same item several days in a row, the retailer might decide that you will soon be ready to buy and raise the price.

 This happened to me recently, when looking for a bird feeder for my husband for father's day. After several days looking at the item and mulling the purchase, the price of the bird feeder suddenly went from \$42 to \$51.

 This is what is commonly referred to as dynamic pricing which is, in effect, changing the price of a good based on what the retailer thinks a buyer is willing to pay. If you think about it, you realize that dynamic pricing has been around for eons. In a street market hundreds of years ago, a person who

was a better haggler may have paid less for the same item as someone who simply agreed to the first price given.

 Today's online dynamic pricing is the practice of charging consumers different amounts based, not on their haggling ability, but on their characteristics as consumers. Evidently, as long as this does not include discriminatory criteria, like charging someone with blue eyes more than someone with green eyes, this is perfectly legal.

 After all, airlines have been doing it for years. They typically charge more for flights that are popular with business travelers and they also have complex pricing schemes to fill unused seats. This year the St. Louis Cardinals introduced dynamic pricing for tickets to their ball park. This allows the Cardinals to charge more for "hot" games on popular days. A recent look at ticket prices showed that an infield pavilion seat for a Saturday night game was selling for \$42. The same seat on a weeknight might be a little as \$13.50. It was said that a few years ago, Coca Cola did a test with their vending machines that charged more for soft drinks when the outside temperature rose.

 Dynamic pricing doesn't always go against you. For instance, it might be advantageous if you are booking a last minute flight or looking for a cheap ticket to the Cardinal's game. When dealing with dynamic pricing online, however, the instances that I saw in my recent shopping have all been leading toward higher pricing. There is, however, something that you can do to counteract this when it goes against you.

When they raised the price on my

bird feeder, I decided to check out the price of the feeder using another web browser that didn't have a cookie identifying me. Sure enough, the price was back to \$42. I was able to see the two different prices at the same website side by side when using two different web browsers.

 You can do the same thing, just download a new web browser like Firefox (**www.firefox.com**). Chrome

(**[www.google.com/chrome](http://www.google.com/chrome)**), or Opera (**www.opera.com**). These are all free. Then visit the website in question and look at their prices without logging in or giving any personal information. If you have been using one of these alternative browsers and want to use them for a price comparison, you should clear your cookies before you start your price search. A setting for doing that is usually found in the browser's Tools menu.

 Dynamic pricing is not going away anytime soon. It looks like it will be a vital part of both offline and online commerce for years to come. So get used to it, but don't get taken in by it.

 $\mathcal{L}_\text{max}$  , where  $\mathcal{L}_\text{max}$  , we have the set of  $\mathcal{L}_\text{max}$ 

## *WHAT DOES "FIRE-WALL" MEAN?* By Leo otenboom **www.ask-leo.com**

 The bottom line is that a large class of viruses and other types of malware can be prevented simply by using a good firewall. What's a firewall? Well, in your car it's the "wall" of metal behind the dashboard that sits between you and the engine. Its purpose is to prevent engine fires from roasting you and

your passengers.

 A firewall for your computer is much the same – its purpose is to keep you from getting burned. A firewall is at its core very simple: it blocks or filters certain types of network traffic from reaching your computer. What do I mean by "certain types"? There's network traffic you do want to reach your computer: like the pages of web sites you visit or the software you might download. And then there's other traffic you might not want, like malicious people or computers trying to access your computer remotely or viruses and worms trying to infect your machine.

 Firewalls can also usually be configured; they can allow you to say "this kind of connection from the outside is OK". A good example is remote desktop. A firewall may by default block any attempt to connect via remote desktop. But you can also configure the firewall to allow that type of connection to come through. Doing so you would be able to access your computer from another computer, be it across the room or across the internet. But even though you've allowed one type of traffic – remote desktop – other types of traffic like certain types of viruses are still blocked.

 Some firewalls will also monitor outgoing traffic for suspicious behavior. One characteristic of many viruses is that once you're infected they attempt to establish connections to other computers in order to spread. Many software firewalls will detect and either warn you or simply prevent those attempts. And that leads to a very important distinction. There are two types of firewalls:

hardware and software.

A hardware firewall is just that –

a separate box that sits between you and the internet that performs the filtering function. Traffic that is filtered out never even reaches your computer. Even the least expensive broadband router can perform the function of a firewall quite nicely. The downside for a hardware device is that most will not filter outgoing traffic.

 A software firewall is a program that runs on your computer. It operates at the very lowest level, as close to the network interface as possible, and monitors all your network traffic. While all network traffic still reaches your machine, the firewall prevents malicious traffic from getting past it and on to the operating system. The firewall prevents your system from actually noticing or doing anything with malicious traffic.

 The good news is that all versions of Windows after XP have a software firewall built in, and all versions after Windows XP SP2 have it turned on by default. In fact, the security center will take steps – perhaps even annoying you in the process – to ensure that the firewall is either turned on or that you're aware of the risks in not having it turned on.

 The bad news is that a firewall can't protect you from everything. A firewall is focused on protecting you from threats that arrive via malicious connection attempts over the internet. A firewall will not protect you from things you invite onto your machine yourself such as email, attachments, software downloads and removable hard drives. But even so, protecting from those network threats is important. In general, I recommend a hardware firewall such as a broadband router and leaving the Windows firewall

turned off. However, regardless of your approach, be it a router, be it the Windows firewall, or be it some other software or hardware solution, some kind of firewall is always a necessary part of keeping your computer safe when connected to the internet.

From the December 2012 issue of Nybbles & Byter, newsletter of NEOPC Club.

 $\mathcal{L}_\text{max}$  , where  $\mathcal{L}_\text{max}$  , we have the set of  $\mathcal{L}_\text{max}$ 

## *Cybernews!* **www.gary.stanley.net/ cyber\_news.htm** By Gary Stanley

 The top story this month is Microsoft's new operating system, Windows 8. It's been out now for over a month and you can download it to your laptop or desktop until January 26th for only \$39.99. That's the best price that's ever been offered, but the big question is, do you want to? Windows 8 was really designed as a tablet operating system, namely their new "Surface Tablet." It will obviously compete with Apple's iPad since tablets are the wave of the immediate future.

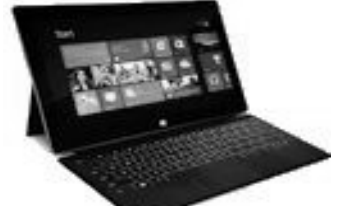

If you purchase the new Surface Tablet, or a new laptop you'll get Windows 8. Some laptops will feature a touch screen and some will not. In my opinion the sale of laptops will go down because of the popularity of tablets. I still own a laptop but my iPad has all but replaced its use. I did however download Windows 8 on the laptop for the experience and so I could give

seminars to computer clubs.

So, let's cut to the chase. Should you upgrade your current desktop or laptop to Windows 8? Experts say no. If you're still running Windows XP Microsoft will support it until April of 2014. If you're running Windows 7, stick with it as it is a very stable, and reliable, and the best selling system of all time. As I've mentioned, Windows 8 was designed for tablets and upgrading your current system will only lead to frustration because of the steep learning curve and you really gain very little except extra eye candy.

But wait, there's more! Windows 8 just released, everyone trying to figure out how it works, and Microsoft is already talking about "Windows Blue." It's the next operating system due next year! Read more. **goo.gl/2zQfZ**

Rumor has it that Apple will release the iPhone 5S, the iPad5, and the new iTV in the first half of 2013. Apple products are exciting and innovative, but hard to keep up with! Is this overkill? The story from CNET. **goo.gl/gDrU3**

Staples announces in-store 3-D printing. Soon you'll be able to print your 3-D projects at your local Staples store. So what is 3-D printing? The answer from CNN Tech. **goo.gl/wkxQg**

Your email messages may not be as private as you think! Most people think that email is secure and no one has access except you and the recipient. We think it's this secret thing that just goes from me to you over a private pipeline. It does not. It's like this giant letter carrier's bag that we have access to depending what kind of authority you are or what kind of access you have to someone's account. An email is really like a postcard, open

# **QBITS** January 2013

## to many eyes, so keep this in mind! Brian Cooley from CNET explains. **goo.gl/UNOkq**

The holiday season is a time for cheers, but it's also a time for scams. It's sad but true that the bad guys are out to take advantage of you. Be aware when you're shopping. Don't put items that you've purchased out of your site for one moment. Be aware when leaving the mall for suspicious looking characters in the parking lot. If you feel like you're being followed or there is someone lurking near your car, turn around and return to the store. This is especially true at night.

Keep a close tab of your debit or credit card purchases for odd entries. While reviewing mine recently, I noticed a charge for 8 cents and another one for \$1.20 on the same day. Then two days later a charge for \$2.50 and \$39.95. All four charges were from the same company, an Internet Dot Com. There was a notation that these charges were an "International Transaction." I went to the website and it was shut down. I called the telephone number and it didn't work. Of course my next step was a trip to the bank where they initiated an investigation and issued me a new card with a different number. You can't be too careful!

Expose them to talent and they will learn very young! Here's a two year old that will amaze and entertain you for a minute and forty two seconds. This video has been viewed almost 16 million times so you know it's going to be good. Here he goes! **goo.gl/cv8YQ**

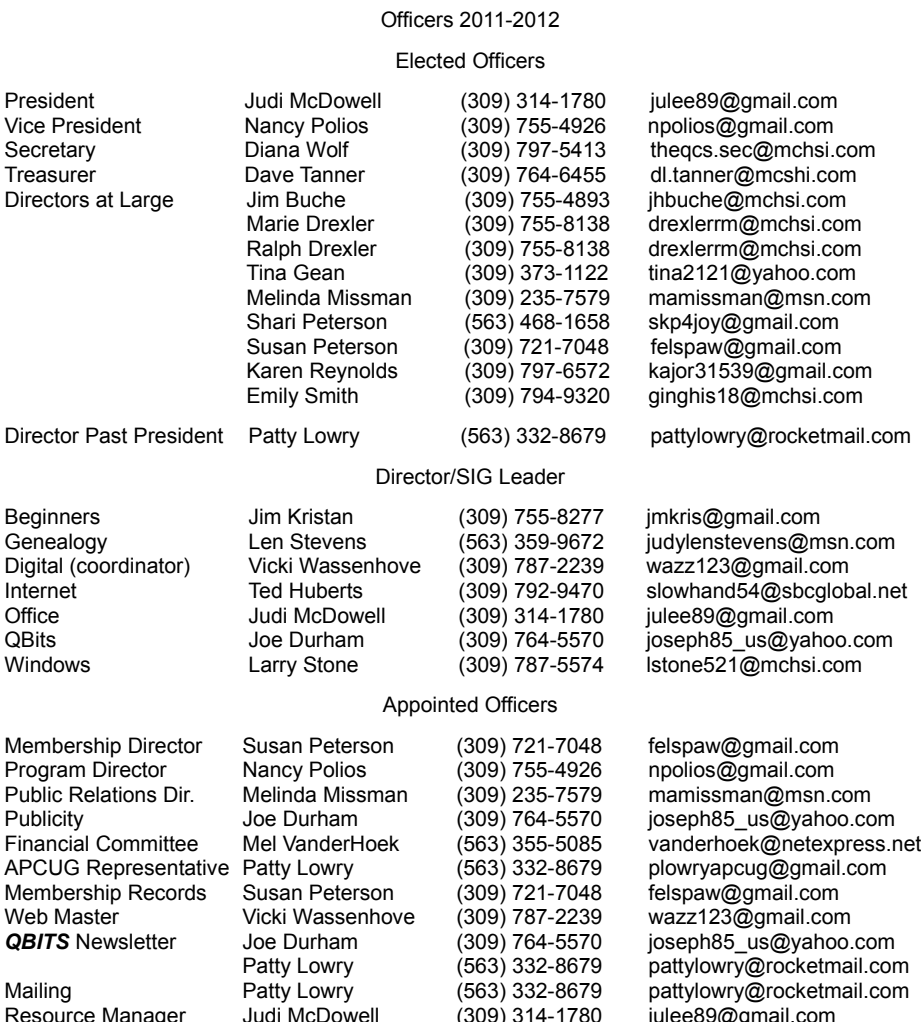

**"Live Life with Passion, in a Constant State of Joy, and with an Attitude of Gratitude!"**

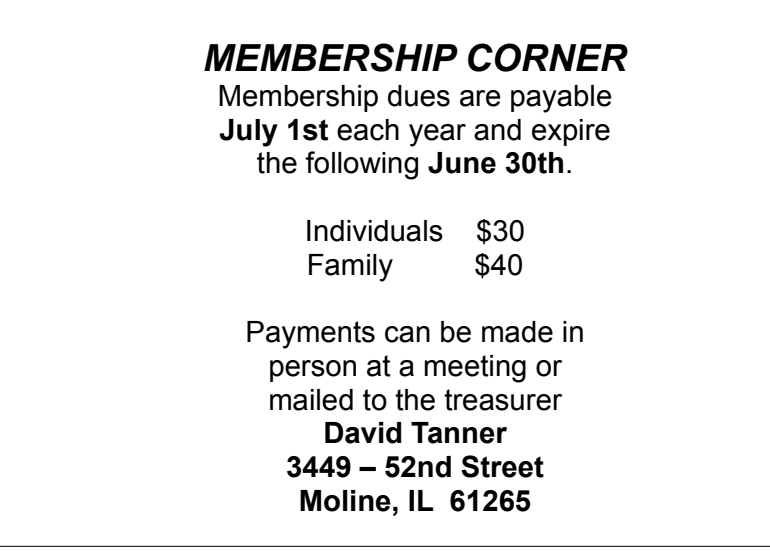

julee89@gmail.com

# **SIG and Event Calendar January 2013**

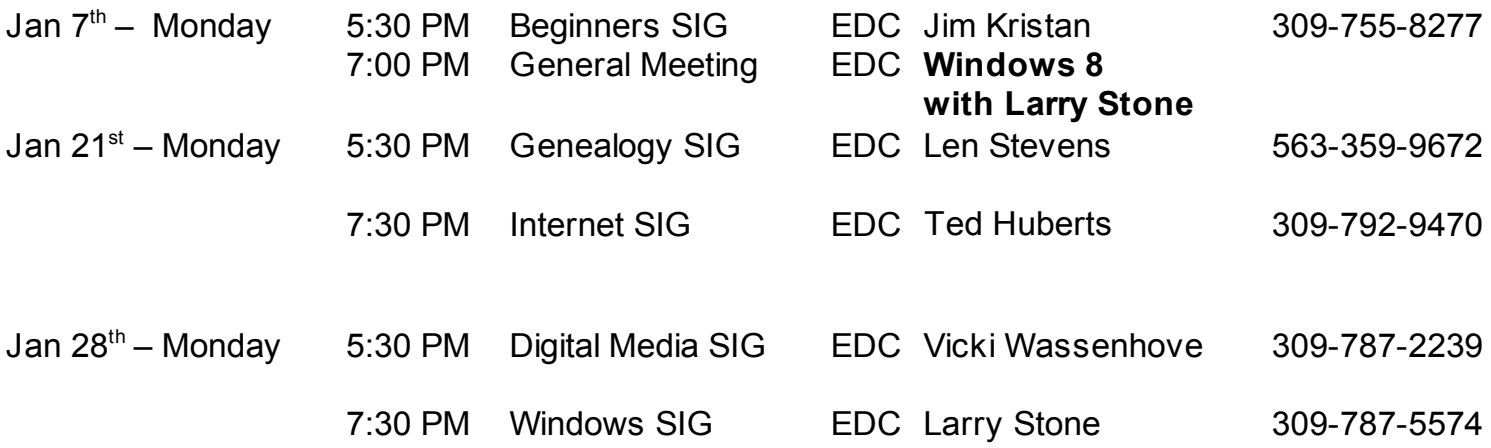

## Location Key

- **EDC** Education Center of Butterworth
- **BCL** Library of Butterworth Home
- **ORC** Orchid Room of Butterworth Hom e
- **OAK** Oak Room of Butterworth Hom e

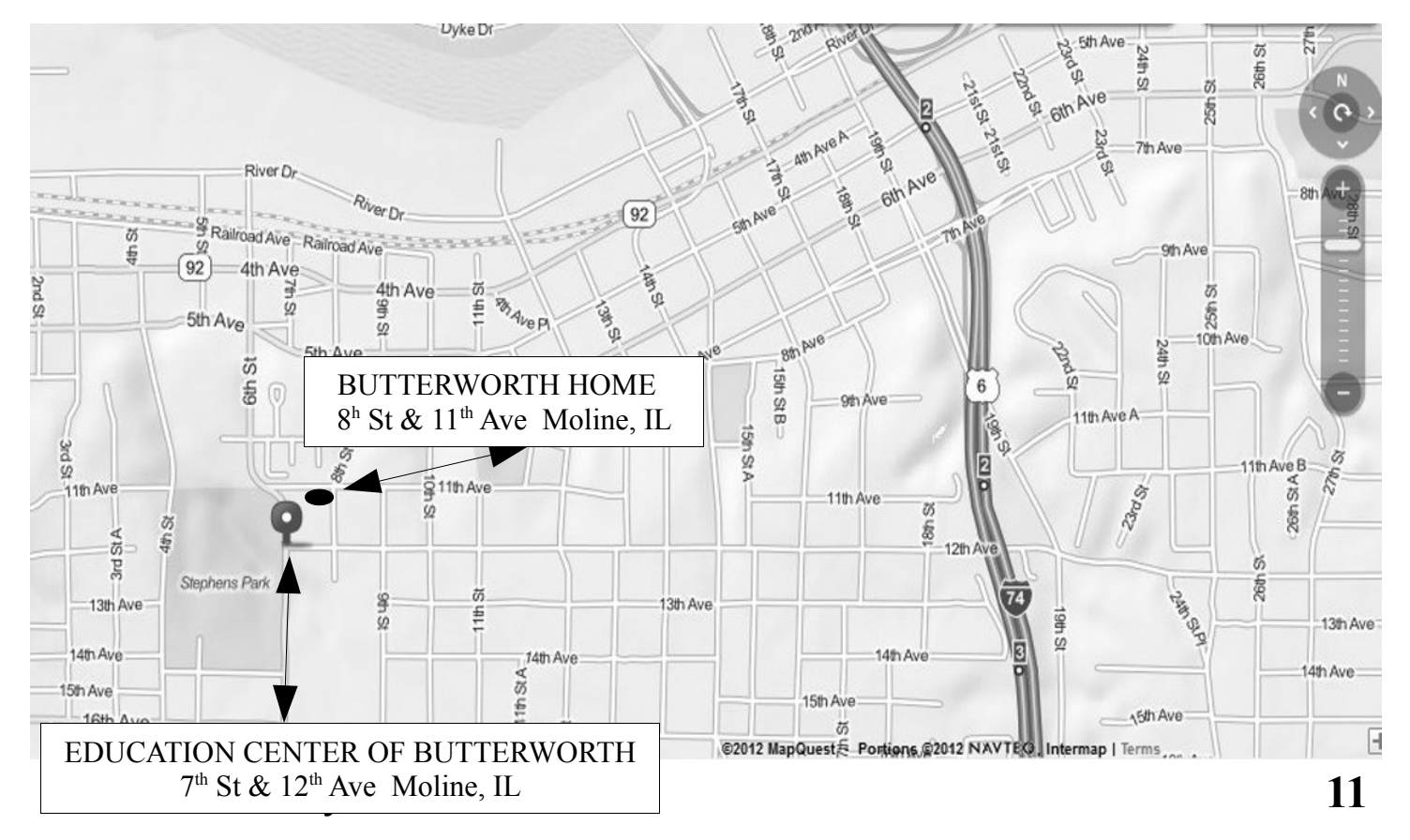

Quad Cities Computer Society c/o Dave Tanner 3449 - 52nd St Moline IL 61265

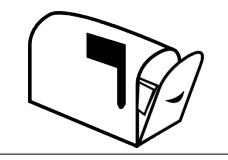

Moving? Send an address change to: **felspaw@sbcglobal.net**

## **This Month in** *QBITS* **....**

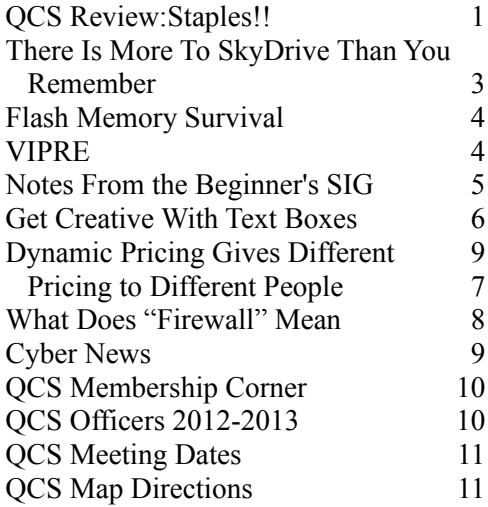

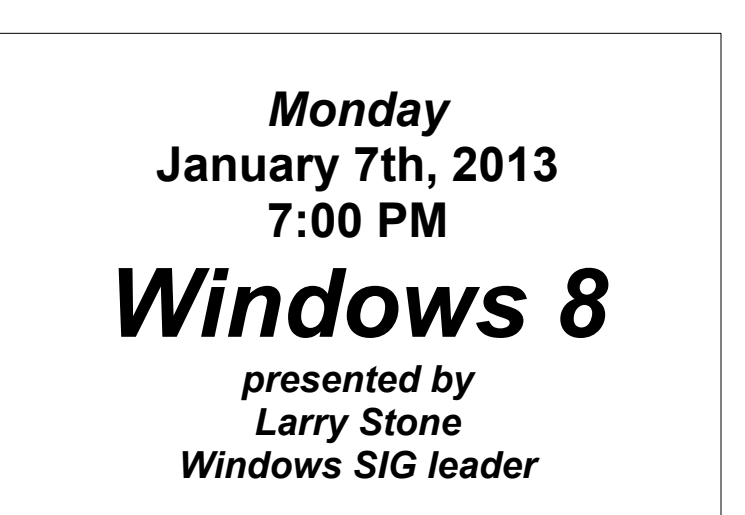